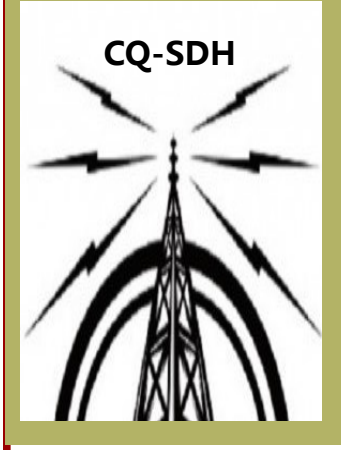

**CQ-SDH Nieuwsbrief Voor zend & luister-Amateurs Apeldoorn & omstreken.** 

CQ-SDH

**Verschijnt 4x per jaar.** 

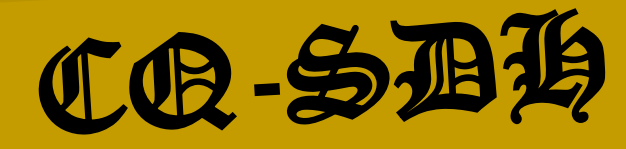

Januari, Februari, Maart 2019

Uitgave No 11

De Nieuwsbrief is onderdeel van PI4SDH

Website: www.pi4sdh.nl

Redactiesecretaris:

Jeroen Manders PF1JM

pf1jm@amsat.org

Banknummer voor donatie:

NL92KNAB0723436568

# **Raspberry Pi**

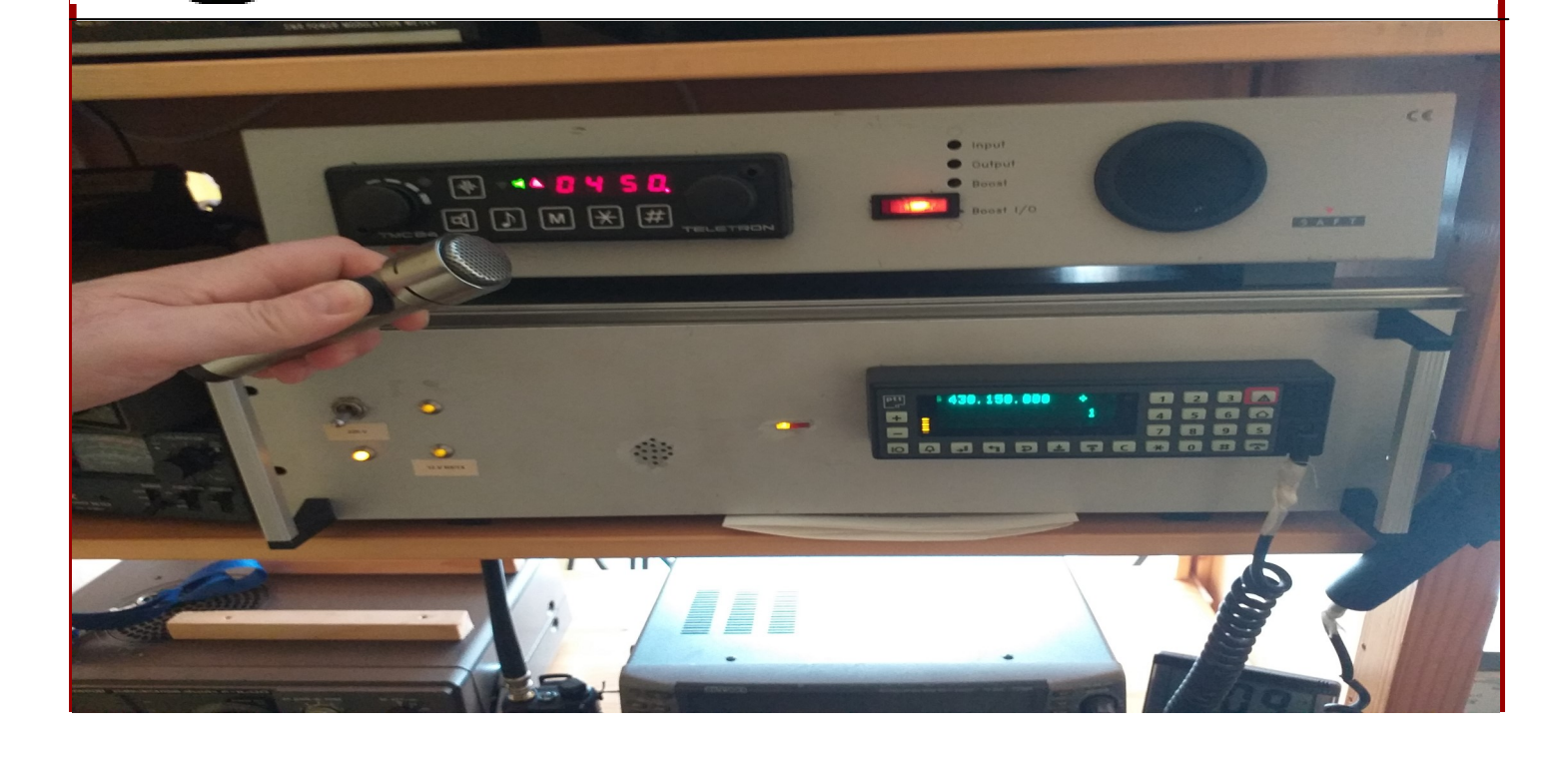

# **"STICHTING RADIO-AMATEURS STEDENDRIEHOEK"**

## *Van de Voorzitter,*

**Voorwoord : Peace keer valt mij de eer weer te beurt om een stukje te schrijven als voorw** $\alpha$ *Deze keer valt mij de eer weer te beurt om een stukje te schrijven als voorwoord.*

> Het is inmiddels 2019 en al februari, de eerst mooie dagen hebben we al weer gehad en ik hoor om me heen al weer amateurs die het dak op willen voor nieuwe experimenten. Ook bij mezelf moet het nodige gebeuren, maar dat is meer in de vorm van onderhoud, maar wel noodzakelijk.

De avonden zijn ook weer goed begonnen met op 4 januari een lezing van Alex PA2CV over antennes, Alex is een echte entertainer dus goed voor een gezellige avond. 1 februari een gezellige avond met onderling QSO en a.s. 1 maart een lezing van Hans Weis PA0WYS over digi modes en ik hoop dat er toch een aantal van jullie wordt aangestoken met het gebruik van digitale modes want in tegenstelling tot de regio Deventer wordt dat bij ons eigenlijk best erg ondergewaardeerd. Dan grote verkoping op vrijdag 5 april, het is al weer jaren geleden dat we een echte verkoping hebben gehouden en omdat we ook geen radiobeurs meer hebben is het voor de kas wel lekker weer wat centjes te genereren, dit om onze avonden in stand te houden.

Dan ook wat droeve zaken Willen Gelens, PD0RIS is op 11 januari overleden, Willem was een vaste inmelder in de rondes van PI4SDH.

Alsof alles nog niet erg genoeg was is Anneke de XYL van onze nieuwsredakteur Aart PD1AJA, 14 januari overleden.

Dan PI4SDH elke donderdagavond te beluisteren, echter onze onvolprezen nieuws redacteur David PA3HS is ermee gestopt.

Dus zoeken we eigenlijk iemand die bereid is die iets kort in elkaar kan zetten, voor de donderdagavond ronde. Een simpel verslagje van de avond een aankondiging van wat er de volgende maand te doen is en eventuele belangrijke ama teur zaken, meer niet.

73 Rob, PD0NMO.

-

# **CQ-SDH NIEUWSBRIEF**

## **Samengesteld door:**

Voorzitter & Eindredacteur: Rob de Ruiter PD0NMO

pd0nmo@gmail.com Tel: 0570-561343.

Penningmeester & Redactiesecretaris: Jeroen Manders PF1JM

pf1jm@amsat.org Tel: 0553603010

Hoofdredacteur Techniek: Aart van den Broek PD1AJA

pd1aja@veron.nl Tel: 055-5428148

Technisch Redacteur: Henk van Lochem PE1PJM

Bron: Hamnieuws.nl, AT-Groningen, Veron.nl, PI4RAZ, BAR, PD0NMO, PF1JM,PD1AJA, PE1PJM,

. Stichting Scoop Hobbyfonds, ARRL.

Al deze personen hebben schriftelijk of per mail toestemming gegeven voor publicatie!!

# **PI4SDH \* PI4SDH**

# **"Dankbetuiging"**

Ik wil in het bijzonder de PI4SDH De Crewleden & Radio-Zendamateurs en de Veron bedanken voor hun steun en medeleven tijdens en na de crematie van mijn Lieve Anneke, XYL van Aart PD1AJA

Zij is Jl 14 Januari overleden en 21 Januari 2019 met vele belangstellenden gecremeerd. Vele Radiozend-Amateurs, die regelematig kwamen, zal dit ook een gemis zijn. Zij was de spirit zodat PD1AJA zijn licentie heeft behaald.

ANNEKE, WE ZULLEN JOU MISSEN !!

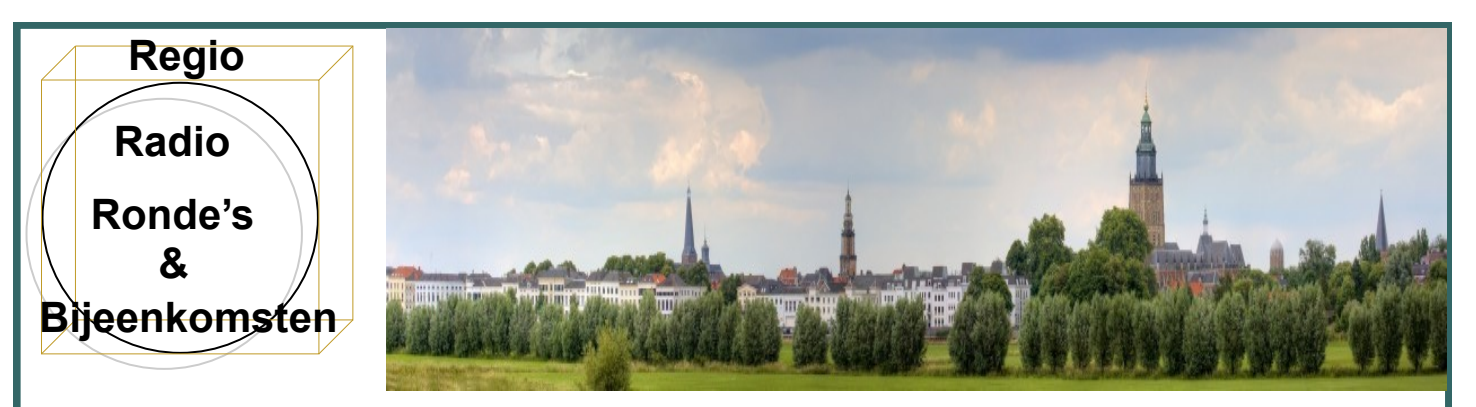

## **Afd. Zutphen**

De Zutphense Radio Rondes vinden plaats op iedere dinsdagavond, behalve de eerste dinsdagavond van de maand (clubavond) en worden gehouden via de simplex frequentie 145.550 Mhz. Onze rondes beginnen om 20:30 H lokale tijd. Indien de frequentie in gebruik is kan eventueel worden uitgeweken naar de eveneens simplex frequentie 145.525. De rondeleiders zijn bij toerbeurt leden van de afdeling Zutphen en zij gebruiken tijdens de ronde de club-call PI4ZUT. Voor de komende periode zijn de rondeleiders : PE1MTV, Gerard / PD0AG, Toon / PA1HC, Ian / PA3EQN, Peter en PD1BCL, Bart.

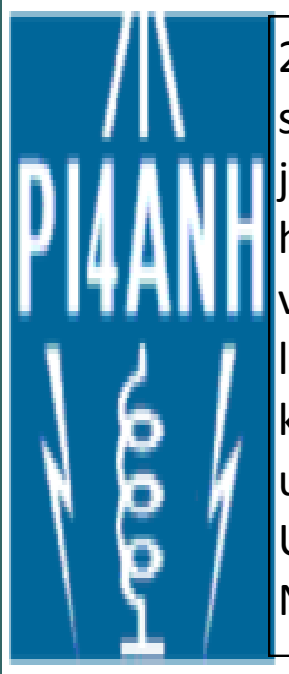

24 februari 2016, ging de 1e SSB-ronde van Arnhem van start. Deze ronde heeft de AM-ronde opgevolgd die in 3 jaar tijd 57 keer gehouden werd. De organisatie ligt in handen van Ben (PA2OLD) en er wordt gebruik gemaakt van de roepletters PI4ANH. Van de uitzending is ook een live stream beschikbaar. Zendamateurs in het KAN -gebied kunnen zich om de 14 dagen woensdagavond vanaf 21.00 uur inmelden op de frequentie 144,3450 MHz. +/- QRM in USB Mode.

Neem gerust een kijkje op de website: www.pa2old.nl

VERON Afd. Deventer *Ronde's LET OP!!!* Vanaf zondag 01 Juni 2018 om 11:30 uur Freq: 430.362.5 Mhz!!! *Onze verenigingsavonden*

Elke 2e donderdag van de maand. Locatie: De Lindeboom, Lindeboomsweg 1a, 7433 BH, Schalkhaar. Aanvang: 20:00 uur.

## *Cursus N of F-Licentie:*

Cursisten kunnen terecht bij Jan PA2LSB. (kijk even voor info op QRZ.com)

# VERON Afdeling Apeldoorn e.o.

Vereniging voor Experimenteel Radio Onderzoek in Nederland

Onze afdeling A-05 bestaat op dit moment uit 105 leden. Al onze leden beleven de hobby elk op hun eigen manier. Maar op de afdelingsavonden bestaat de mogelijkheid om de opgedane ervaring en kennis te delen met elkaar.

Afdelingsavonden

Elke derde vrijdag van de maand houden wij onze afdelingsbijeenkomst. Deze staat meestal in het teken van een leuke activiteit of interessante lezing. Zie voor de komende bijeen-

Locatie

de zaal al open is vanaf 19:30 uur.

rden gehouden in de kantine van de handbalvereniging Laassen. De avonden beginnen altijd om 20:00 uur waarbijd om 20:00 uur waarbijd om 20:00 uur waarbijd om 20:00

# **"STICHTING RADIO-AMATEURS STEDENDRIEHOEK"**

**Elke 1e vrijdagavond van de maand is er een bijeenkomst in het 'AWA '85 gebouw , Oranjestraat 54, 7331BW te Apeldoorn.**

## **IEDEREEN IS VAN HARTE WELKOM!!!!**

**Heb jij vragen over onze hobby of wil je een leuke "Eye-ball"QSO onder het genot van een kop koffie of een drankje en niet te vergeten een lekkere gehaktbal, en dit alles voor een amateur-vriendelijke prijs. Onze bijeenkomsten zijn vrij toegankelijk voor iedereen . Je wordt dan ook van harte uitgenodigd om een keer een kijkje te komen nemen.** 

**OM ONZE STICHTING TE STEUNEN, EN DE BIJEENKOMSTEN TE BE-HOUDEN, VRAGEN WIJ U EEN KLEIN BEDRAG TE DONEREN.**

**BANKNR:** NL92KNAB0723436568 tnv Stichting Radio-Amateurs Stedendriehoek, Apeldoorn/donatie. Kijk ook even op de website: **www.pi4sdh.nl**

# **"Sillent Key"**

**Wij zullen Willem Gelens PD0RIS niet meer horen. Hij overleed in het ziekenhuis na**  vele opname's gedurende de laatste Jaren waar zijn gezondheid steeds verder af**nam. Willem behaalde zijn call via een aangepast examen vanwege zijn beperkte gezichtsvermogen. Vele Om's kenden hem van de "Band"waar hij zijn sterke verhalen vertelde….! Werkelijkheid en fictie liepen daar nog wel eens door elkaar. En als hij er dan niet meer uitkwam, was ineens de verbinding slecht geworden….**

**Hij heeft overigens een avontuurlijk leven gehad, hetgeen niet altijd zonder risico's was. Hij was verknocht en trots op zijn radio. Ook kon je hem op de schietbaan vinden en op zijn haast dagelijkse tocht naar Radio Kootwijk.** 

**Overeenkomstig "Zijn Wens"is Willem in alle stilte op Heidehof begraven.**

**"TERUG IN DE NATUUR"………"PDORIS"..een goede wacht..over en sluiten maar!** Met dank aan Henk PE1PJM voor de goede begeleiding en zorg voor Willem Gelens.

# *BOUWPROJECT 19'' KAST*

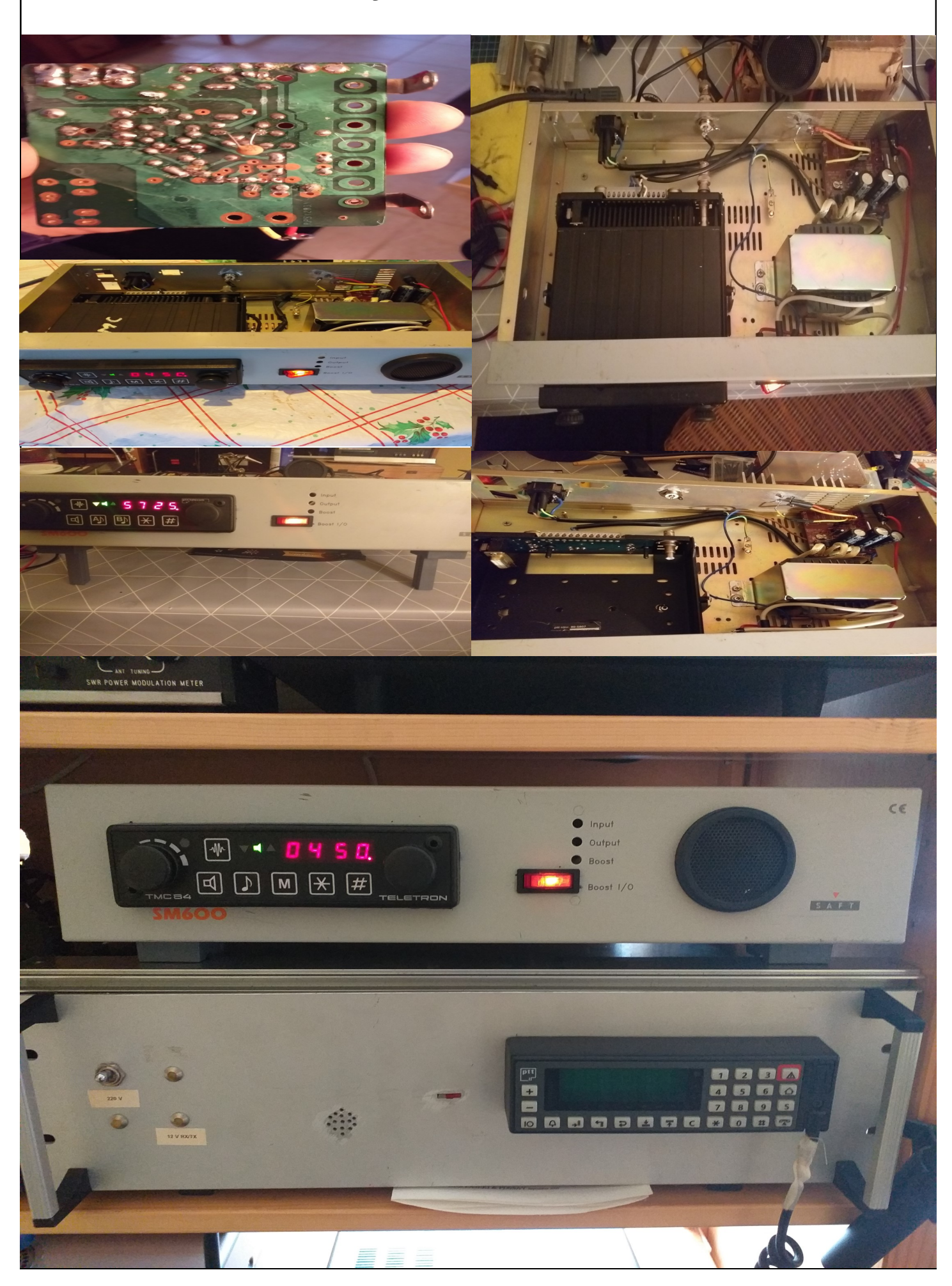

**Raspberry Pi**®

# De Raspberry Pi in de shack.

Al enige tijd ben ik aan de knutsel met een Raspberry Pi . Degene die regelmatig naar de donderdagavondronde van PI4SDH luistert, weet daar alles van. Zoals beloofd, volgt een soort van handleiding voor de eerste stappen.

Zoals de titel suggereert, gebruik ik de Pi in de shack, maar het doel is om hem ook buiten de shack te kunnen gaan gebruiken.

Maar eerst een stukje achtergrond. Voor hen die het niet weten: een Raspberry Pi is een miniatuur computertje, door de Raspberry Pi Foundation ontwikkeld en op de markt gebracht. Het doel van de Raspberry Pi Foundation is om digitale ontwikkeling, programmeren en ontwerpen voor iedereen in de wereld beschikbaar te maken.

# De Raspberry Pi in de shack.

De Pi3B heeft een Broadcomm quadcore 64 bits processor met een klokfrequentie van 1.2 GHz, 1GB RAM, 4 USB2 poorten, HDMI aansluiting en een microSD-slot. 100 Mbit ethernet, wifi (2.4 GHz) en bluetooth zijn beschikbaar.

De 3B+ doet het nog iets beter: quadcore 1.4 GHz, sneller RAM geheugen, gigabit ethernet (nou ja, niet helemaal..) 2.4 en 5 GHz wifi, plus nog wat extra's.

Daarnaast zijn er een Pi 3A+, een Pi Zero en Pi Zero W te koop. Daar ga ik voor de digimodes niet verder op in, deze zijn niet krachtig genoeg en/of hebben onvoldoende RAM geheugen aan boord. Voor andere toepassingen, zoals een tijdserver zijn deze wel geschikt. Wellicht kom ik daar op een ander moment nog op terug.

Wil je het naadje van de kous weten wat de specificaties zijn van de al dan niet leverbare Pi's, kijk dan op www.raspberrypi.org/products De Pi is er in vele varianten. De laatste, voor ons amateurs interessante modellen zijn de Pi 3B en de Pi 3B+, althans, als het om digimodes gaat. Momenteel wisselt de Pi3B+ voor tussen de €35 en €40 van eigenaar via de reguliere kanalen. Ze zijn in China vast voor minder te koop, maar houd in gedachten dat een deel van de opbrengst ten goede komt aan de Foundation, die daar weer mooie dingen voor kan doen. Bij AliExpress, Banggood en dergelijke wordt alleen de verkopende Chinees er beter van…

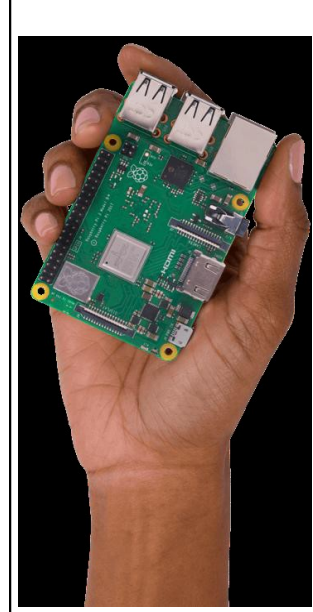

De Pi3B heeft een Broadcomm quadcore 64 bits processor met een klokfrequentie van 1.2 GHz, 1GB RAM, 4 USB2 poorten, HDMI aansluiting en een microSDslot. 100 Mbit ethernet, wifi (2.4 GHz) en bluetooth zijn beschikbaar.

De 3B+ doet het nog iets beter: quadcore 1.4 GHz, sneller RAM geheugen, gigabit ethernet (nou ja, niet helemaal..) 2.4 en 5 GHz wifi, plus nog wat extra's.

Daarnaast zijn er een Pi 3A+, een Pi Zero en Pi Zero W te koop. Daar ga ik voor de digimodes niet verder op in, deze zijn niet krachtig genoeg en/of hebben onvoldoende RAM geheugen aan boord. Voor andere toepassingen, zoals een tijdserver zijn deze wel geschikt. Wellicht kom ik daar op een ander moment nog op terug.

Wil je het naadje van de kous weten wat de specificaties zijn van de al dan niet leverbare Pi's, kijk dan op www.raspberrypi.org/products

Wat heb je nodig om te beginnen:

• Allereerst een Pi3B of 3B+

• Een 5V voeding die minstens 2,5A kan leveren. Neem met minder geen genoegen. De gekste dingen komen voorbij bij een tekort aan sap. Trust me…

• Micro SD kaartje, 16 GB is wel lekker, waarschijnlijk lukt het met 8 GB ook wel.

• PC met Windows of Linux, of een Mac natuurlijk. Nodig om het besturingssysteem van de Pi op het kaartje te zetten.

• Monitor met HDMI aansluiting, muis en keyboard zijn niet strikt noodzakelijk, maar voor de eerste opzet wel heel handig.

We beginnen met het besturingssysteem. Het meest gebruikt wordt een één of andere Linux variant, ook wel Linux distro genoemd. Wat meer exotische (niet-Linux) soorten zijn ook beschikbaar, maar daar ga ik me nu niet aan wagen.

Verreweg het meest gebruikt is het Raspbian operating system. Dit is een op Debian Stretch (een veelgebruikte Linux distro) gebaseerd systeem, aangepast aan de beperkte hardware van de Pi. Via www.raspberripi.org/ downloads/raspbian is het te downloaden. Raspbian is er in 3 smaken:

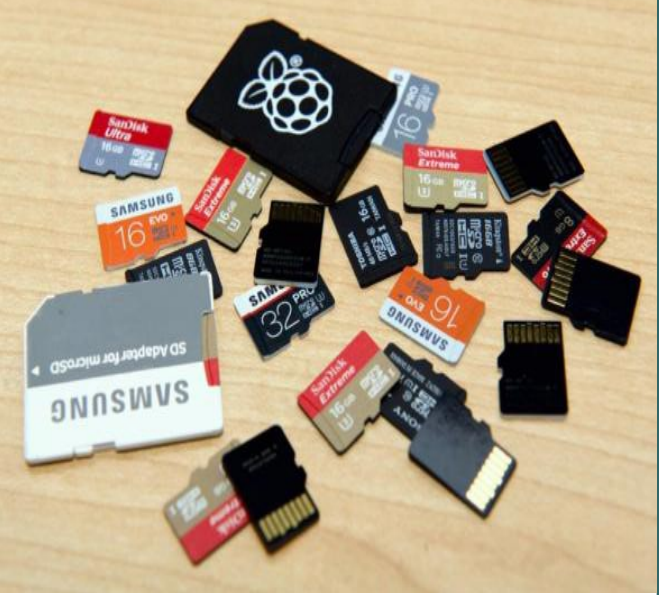

• Raspbian Stretch with desktop and recommended software, een volledig opgetuigd systeem met een grafische interface, bureaublad en een bult software, o.a. Libreoffice, het open source antwoord op MS **Office** 

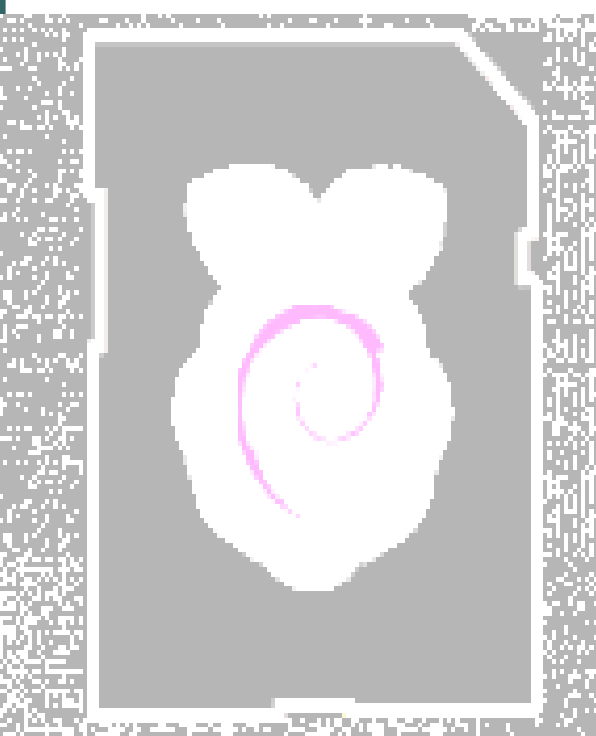

• Raspbian Stretch with desktop, een systeem met grafische schil, bureaublad en alleen de strikt noodzakelijke software. Deze versie gebruik ik verder in dit verhaal.

• Raspbian Stretch Lite, een minimalistisch systeem, zonder grafische toeters en bellen. Bij deze versie verlopen alle opdrachten via de commandoregel (kan iemand zich MS-DOS nog herinneren?) Met deze versie heb ik uiteindelijk een naar eigen wensen samengesteld systeem opgebouwd, in een volgende bijdrage kom ik hier op terug.

Vooruit met de geit. We hebben Raspbian gedownload, maar nu moet het op het microSD kaartje. Het microSD kaartje stop je in een cardreader. Windows gaat mekkeren dat het het kaartje wil formatteren, maar die waarschuwing klik je weg door te annuleren. Die waarschuwing gaat vaker voorbij komen, blijf annuleren. Het kaartje beschrijven doen we in Windows met een pro-

grammatje wat dat zonder al te veel moeite kan, namelijk balenaEtcher.

Het gedownloade ZIP bestand is een image van het werkende operating system, compleet met mappen, software, enzovoort. Simpel kopiëren naar de SD card gaat niet werken, het image moet op een speciale manier weggeschreven worden naar het SD kaartje. Een programma als Etcher kan dat. Je vindt Etcher op www.balena.io/etcher. Downloaden, installeren en starten. Etcher wil graag als Administrator uitgevoerd worden. Geef akkoord op een eventuele waarschuwing van Windows.

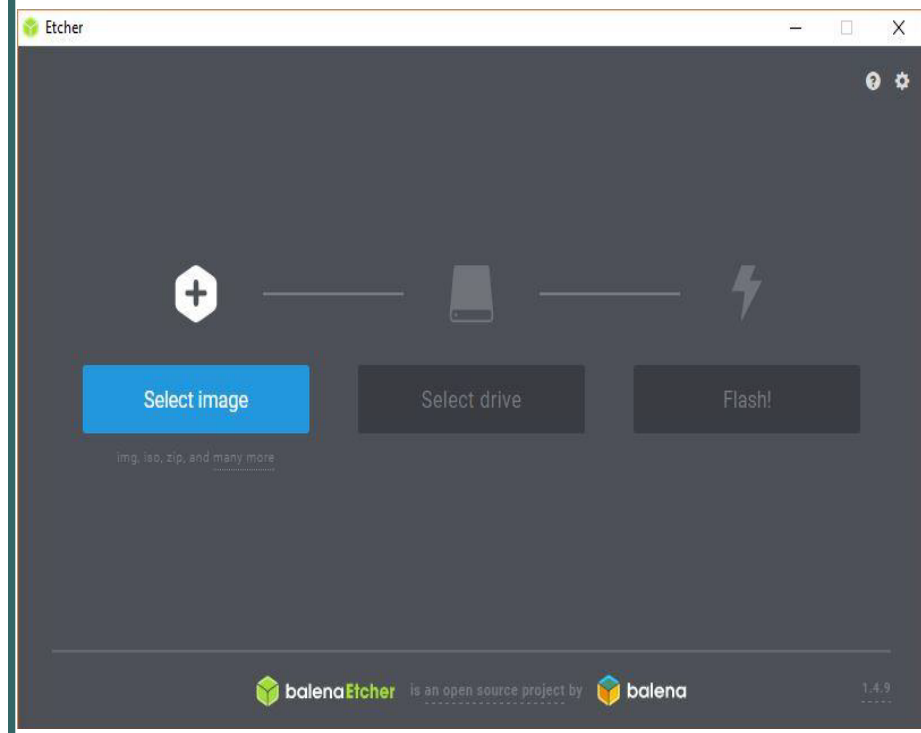

 $\mathbb{X}$  In het programma kies je een image (*Select Image*). Ten tijde van het schrijven van dit stuk, was dat 2018- 11-13-raspbian-stretch.zip, je kiest vervolgens waar het naartoe moet. Als Etcher één SD kaartje heeft gevonden, dan is deze al automatisch geselecteerd.

Let op bij meerdere cardreaders en/ of USB-sticks dat je de goede kiest onder *Select Drive*. Alle aanwezige data op een kaartje of stick wordt overschreven. Heb je de goede gekozen, dan *Flash!* Het schrijfproces start en je kan de voortgang zien. Na het schrijven volgt een controle. Na de controle kan je Etcher sluiten, de format-

teerwaarschuwingen van Windows weer annuleren en via "Hardware veilig verwijderen" (onder in de taakbalk) het kaartje ontkoppelen en verwijderen. Het kaartje in de Pi, HDMI kabel aan de monitor, de muis en keyboard aansluiten en dan pas de voeding aansluiten.

Op je monitor komt een scherm met regenboogkleuren voorbij, waarna enkele statusmeldingen. Even later verschijnt er een bureaublad met "Welcome to Raspberry Pi". Er moet eerst een aantal dingen ingesteld worden, dus klik op *Next*. Selecteer het land (*Netherlands*), de taal en timezone veranderen automatisch mee. Heb je liever Engels als systeemtaal, dan heb je nu even pech. Via deze route gaat dat niet rechtstreeks, wel via de Raspbian Lite route.

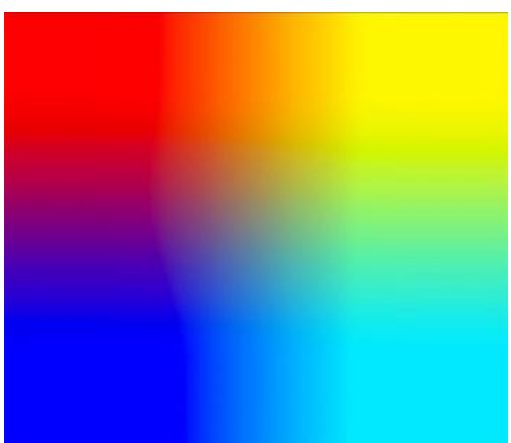

Vink het vakje bij "Use US keyboard" aan en klik weer op *Next*. Vervolgens kies je een wachtwoord. De gebruikersnaam is "pi" en het standaard wachtwoord is "raspberry". Dat weet de hele wereld, dus ook lieden met minder goede bedoelingen. Verander dit wachtwoord dus in iets met kleine letters, hoofdletters, cijfers en leestekens, zeker als je besluit de Pi aan je netwerk te hangen. Beter nog is een samenstelsel van woorden. Stel dat je dol bent op pindakaas, dan zou je iets als "P!ndakaa5=lekker" kunnen gebruiken. Makkelijk te onthouden en het kost een doorsnee PC om en nabij 131 miljard jaar om deze te kraken…

n de volgende stap kun je een draadloos netwerk kiezen. Wil je dit niet, bijvoorbeeld omdat je alleen een bedraad netwerk wil gebruiken, kies dan *Skip*. Anders klik je op de naam van het te gebruiken netwerk en dan *Next*. Bij de volgende stap voer je het wifi-wachtwoord in en klik je weer op *Next*. De Pi wordt verbonden met het netwerk. Klik daarna op *Next* om het systeem te updaten. Heb geduld, het kan even duren. Bij *System up to date* klik *OK* en *Reboot*.

Als het goed is, zal na opnieuw opstarten het PIXEL bureaublad in beeld komen, waarbij de gebruiker "pi" al automatisch is ingelogd. Tijd om de boel een beetje aan te gaan passen.

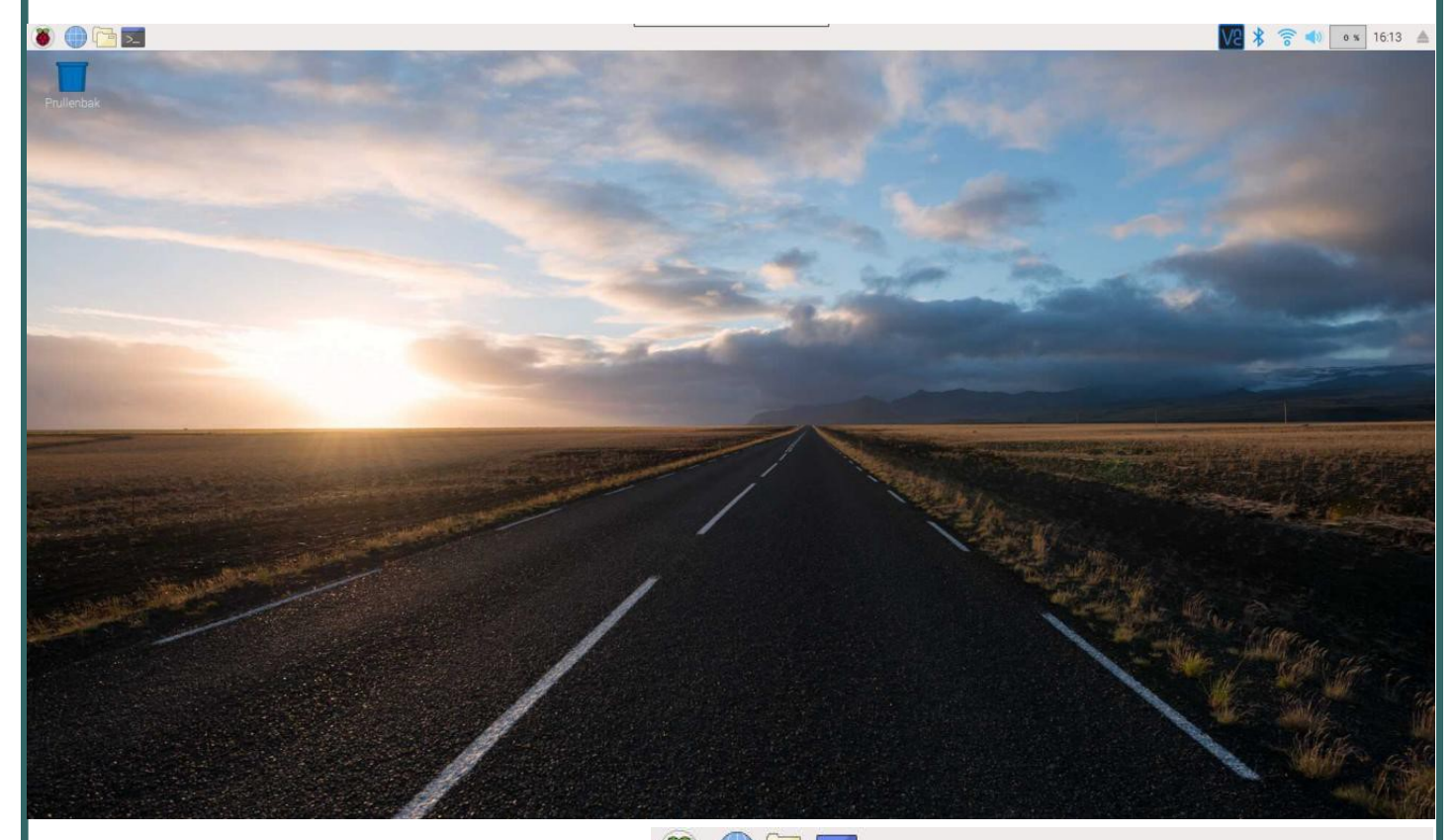

Persoonlijk vind ik het wel prettig om de Pi zonder monitor, muis en keyboard te kunnen gebruiken.

We gaan er voor zorgen dat de commandoregel van de Pi op afstand benaderbaar is. Dat doen we door middel van het activeren van SSH, het secure shell protocol. Dit gaan we ook met het bureaublad doen, met behulp van VNC Viewer.

Boven in beeld vind je de werkbalk. Klik op het Raspberry icoontje en er klapt een menu uit. Ga naar "Voorkeuren" en kies dan het "Raspberry Pi Configuratie programma".

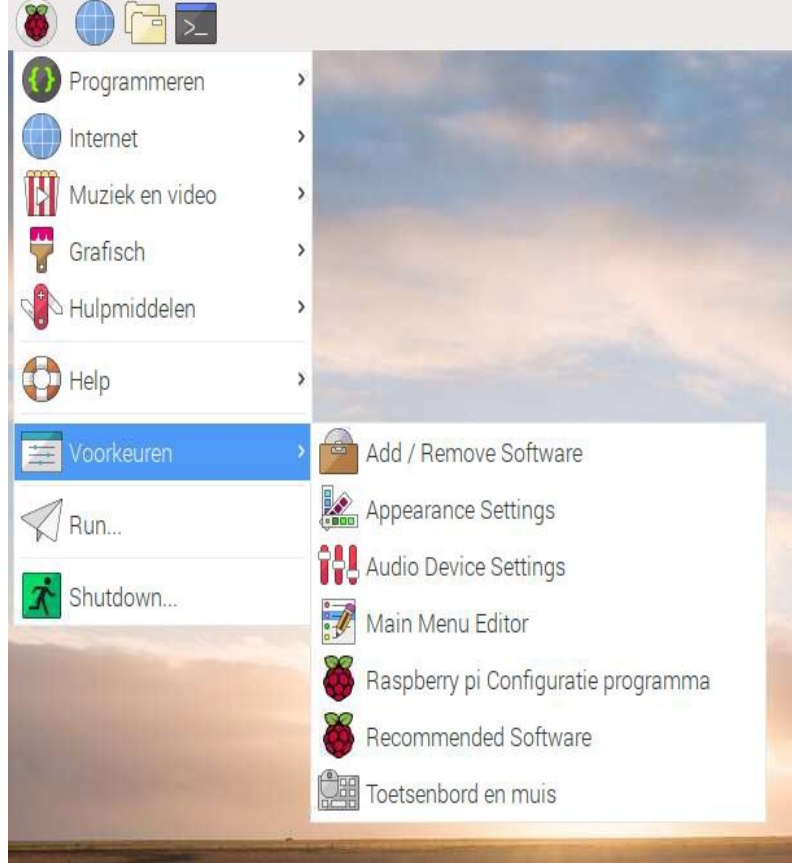

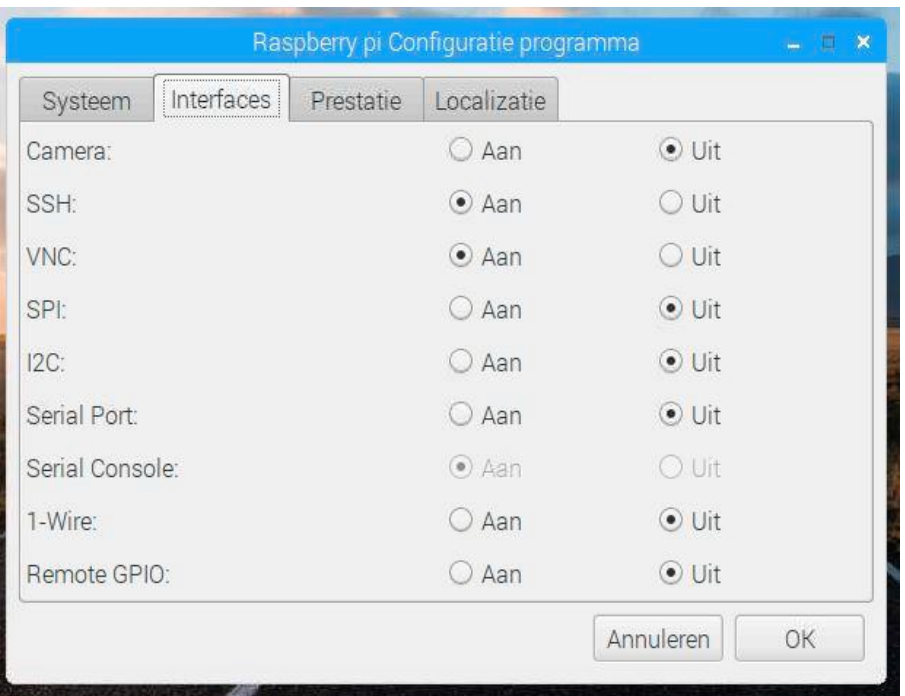

In het zojuist geopende venster klik je op het tabblad "Interfaces". SSH en VNC staan standaard uitgeschakeld. Klik bij beide op *Aan*. Klik op *OK*. Het lijkt of er niks gebeurt, maar ondertussen is er op de werkbalk rechtsboven een VNC icoontje gekomen. De VNC server is geïnstalleerd en de SSH poort is ook opengezet.

Is het bureaublad niet beeldvullend? Staan er zwarte randen omheen? Ga dan opnieuw naar het "Raspberry Pi Configuratie programma". Dit opent standaard het tabblad "Systeem". Mocht je het wachtwoord nog niet veranderd hebben, doe dat hier dan alsnog. De hostname is de naam waarmee de Pi zich bekendmaakt op het netwerk. Dit kun je veranderen, maar het hoeft niet.

Heb je meerdere Pi's, dan zou ik ze allemaal wel een unieke naam geven.

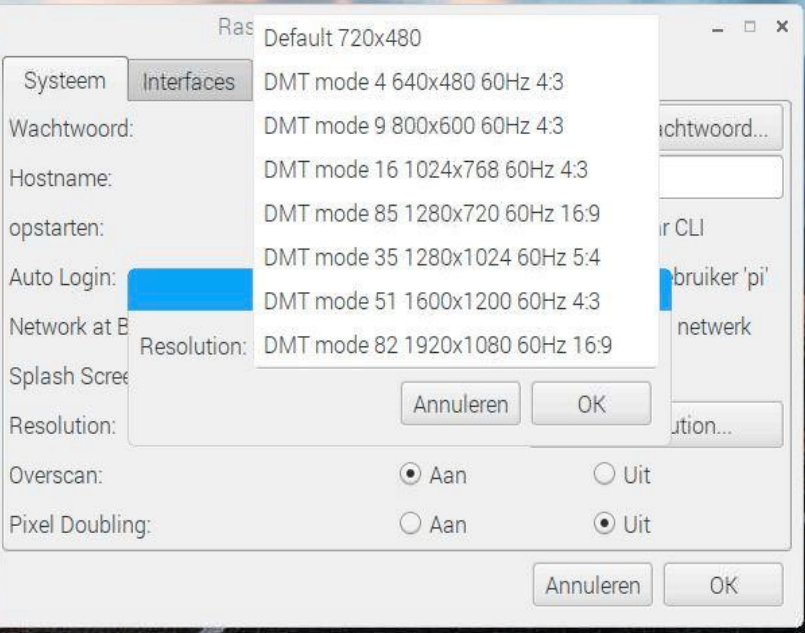

Klik *Set Resolution*. Klik op de resolutie die bij je monitor past, in mijn geval 1920\*1080 60Hz, dat is DMT mode 82. Klik op *OK*. Herstart is nodig, klik *OK.* Het bureaublad is beeldvullend geworden. De Pi is er klaar voor, maar hoe krijg ik van een Windows PC, Mac of Linux PC verbinding met de commandoregel van de Pi? Dat doe je met een Terminal programma. Voor Windows zul je een programmaatje moeten downloaden. Een aanrader is PuTTY

(www.chiark.greenend.org.uk/~sgtatham/putty/latest.html).

Met een Mac heb ik geen ervaring. In Linux zit standaard een terminalprogramma.

Maar eerst zul je het IP-adres van je Pi moeten weten. Je Pi hangt in het netwerk en heeft van de DHCP-server een IP-adres gekregen. Een DHCP server is een stukje software in je router, het kastje wat ervoor zorgt dat je lokale netwerk verbinding maakt met de grote, boze buitenwereld. De DHCP server deelt aan apparaten die er om vragen een IP-adres uit. Meestal is dat een dynamisch proces, wat wil zeggen dat de DHCP server een niet gebruikt adres aan een apparaat uitdeelt. Als het apparaat het netwerk verlaat, valt na een vooraf ingestelde tijd het IP-adres vrij om eventueel aan een ander apparaat uit te kunnen delen. Wil je zeker weten dat je Pi altijd via hetzelfde IP-adres te benaderen is, dan moet je een vast IP-adres configureren. Ook daar kom ik mogelijk later een keer op terug. Het uitgedeelde IP-adres vind je dus in je router. Maar hoe? Een router heeft zelf ook een IP-adres, meestal op het ding zelf te vinden. Klop het IP-adres in de adresregel van je webbrowser en je wordt getrakteerd op een inlogscherm. Inlognaam en wachtwoord invullen AUB. Die heb je als het goed is van je provider gekregen. Zo niet, zoek op internet naar de standaard inloggegevens. Of bel de helpdesk van je provider. Het is wel slim om het standaard wachtwoord van de router te vervangen… Omdat elke router anders is, zul je zelf op zoek moeten naar de lijst van uitgedeelde IP-adressen.

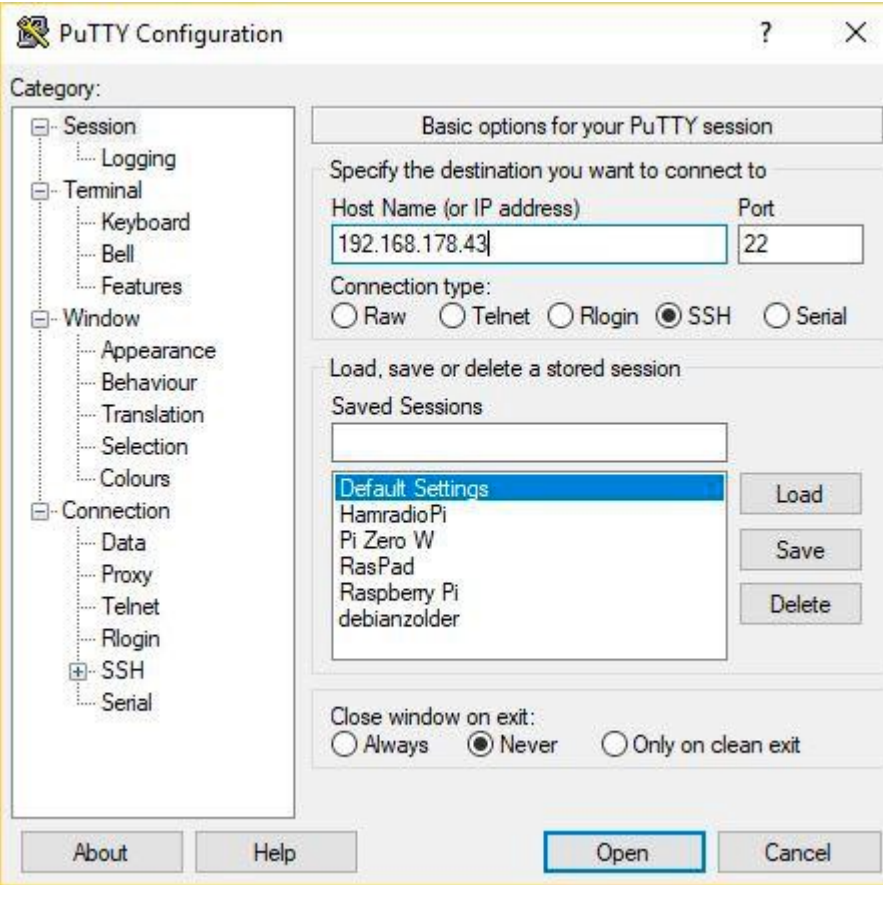

Als voorbeeld: in de lijst staat een apparaat met de naam "raspberrypi" met het IP-adres 192.168.178.43. Je raadt het al: dat is het adres wat je nodig hebt. Start nu PuTTY en voer het IP-adres in. Port 22 niet veranderen. Connection type *SSH*. Klik *Open*. Je hebt nu een terminalvenster met verbinding met de Pi. Log in met "pi" en geef *Enter*. Voer je wachtwoord in en geef *Enter*. Je hebt de commandoregel van de Pi bereikt!

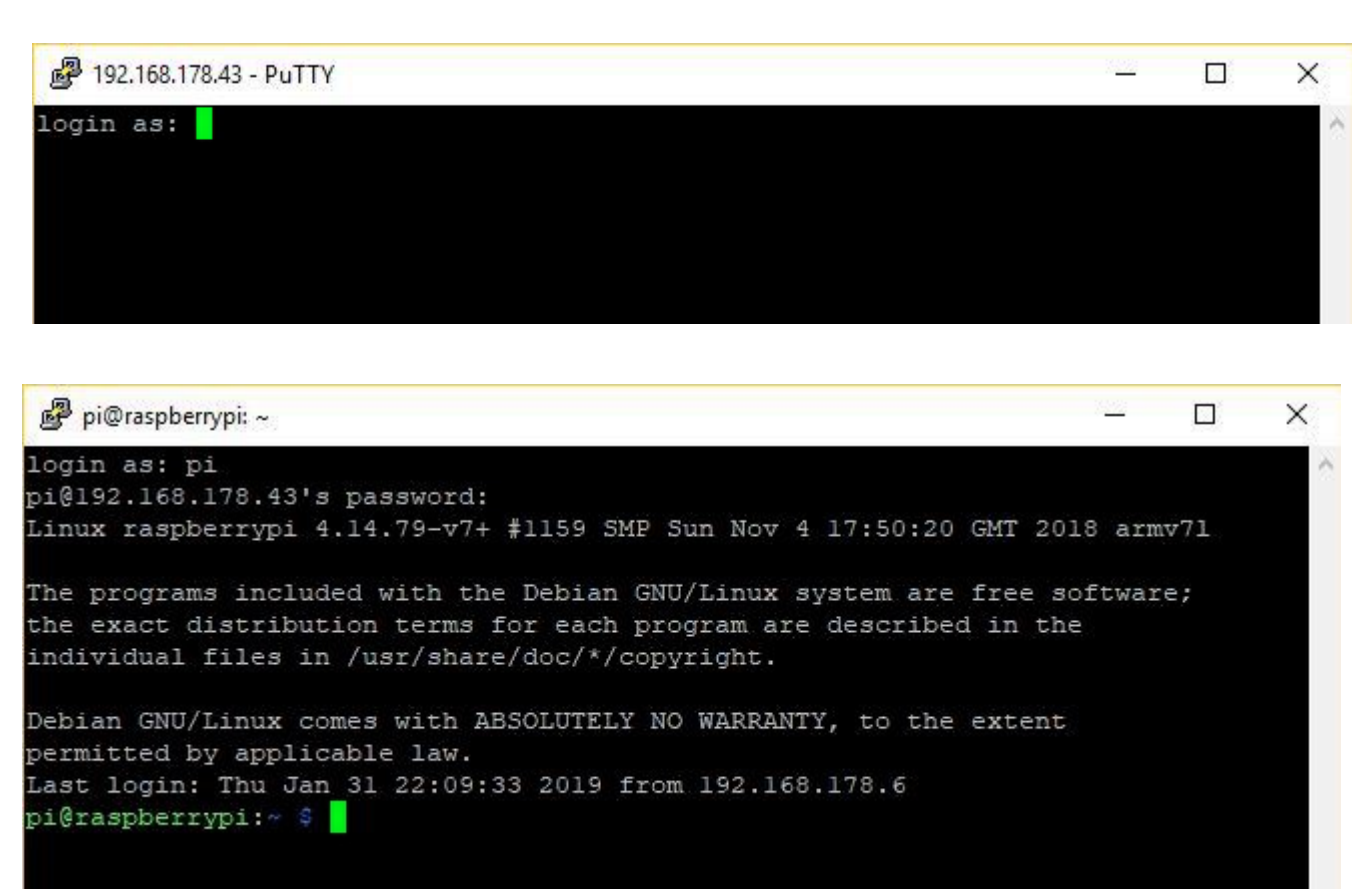

Voor de wat meer ervaren gebruiker is de commandoregel het Walhalla. Met korte commando's kun je veel gedaan krijgen, maar het onder de knie krijgen, vergt veel oefening. De VNC Remote Desktop is voor de beginnende en/of niet veeleisende gebruiker veel gemakkelijker. De keuzes zijn beperkt en je ziet wat je doet. De Pi is uitgerust met de VNC server. Je zult op je PC, Mac of Linux PC de VNC viewer moeten installeren. Om het te kunnen gebruiken, moet je een gratis account aanmaken op de website van VNC viewer: www.realvnc.com Heb je aan alle verplichtingen voldaan, dan kun je de viewer installeren en starten. Klop het IP-adres in de adresregel in en geef *Enter*. Er komt een waarschuwing in beeld over een onbekende VNC server, klik *Continue*. Vul als username "pi" in en je wachtwoord. Voor het gemak kun je "Remember password" aanvinken. Klik *OK*. En hopla, daar is het bureaublad. En die reageert nu ook op de muis en keyboard van je PC! De basis van de Pi staat nu en hij is klaar voor gebruik.

In een volgende bijdrage vertel ik jullie hoe je het systeem up to date houdt, hoe je via de commandoregel of via een hulpprogramma software op de Pi installeert en hoe je zelf een Linuxprogramma, bijvoorbeeld Fldigi, bouwt uit bronbestanden (en dat klinkt heel veel moeilijker dan het is…)

Daarna komt eventueel het installeren en gebruik van een andere desktop-omgeving aan de orde en kunnen we kijken of er bruikbare alternatieven zijn voor het Raspbian besturingssysteem.

73, Jeroen PF1JM

Afbeeldingen afkomstig van www.raspberrypi.org, www.jeffgeerling.com, www.tweaking4all.nl en eigen screenshots

# **\*PI4SDH\*PI4SDH\*PI4SDH\*PI4SDH**

**Bijeenkomst in AWA'85 aan de Oranjestraat 54 te Apeldoorn is voor iedereen toegankelijk!** 

**Dus kom gerust eens aan op de 1e vrijdagavond van de maand. Je hoeft niet alle kennis te bezitten om even binnen te komen en Radio-Zendamateurs te ontmoeten , die U misschien vaak hoort in verschillende rondes. Er zijn tegenwoordig meer activiteiten, en misschien heeft U suggesties voor de stichting, maak het kenbaar, want wij proberen het een ieder zo goed mogelijk naar de zin te maken in de radio hobby.** 

**Wat is er te doen?**

**01 Maart hebben wij een Lezing over Digi-Modus. Dit wordt gedaan door HANS WEIS PA0WYS.**

**05 April verkoping van radio spullen, heeft U nog wat op zolder of in de schuur of shack of elders liggen, neem dit dan mee en breng dit omstreeks half 8 in, van het verkochte bedrag gaat 10% naar de stichting PI4SDH. Komt allen!! Omstreeks 8 uur begint verkoping!**

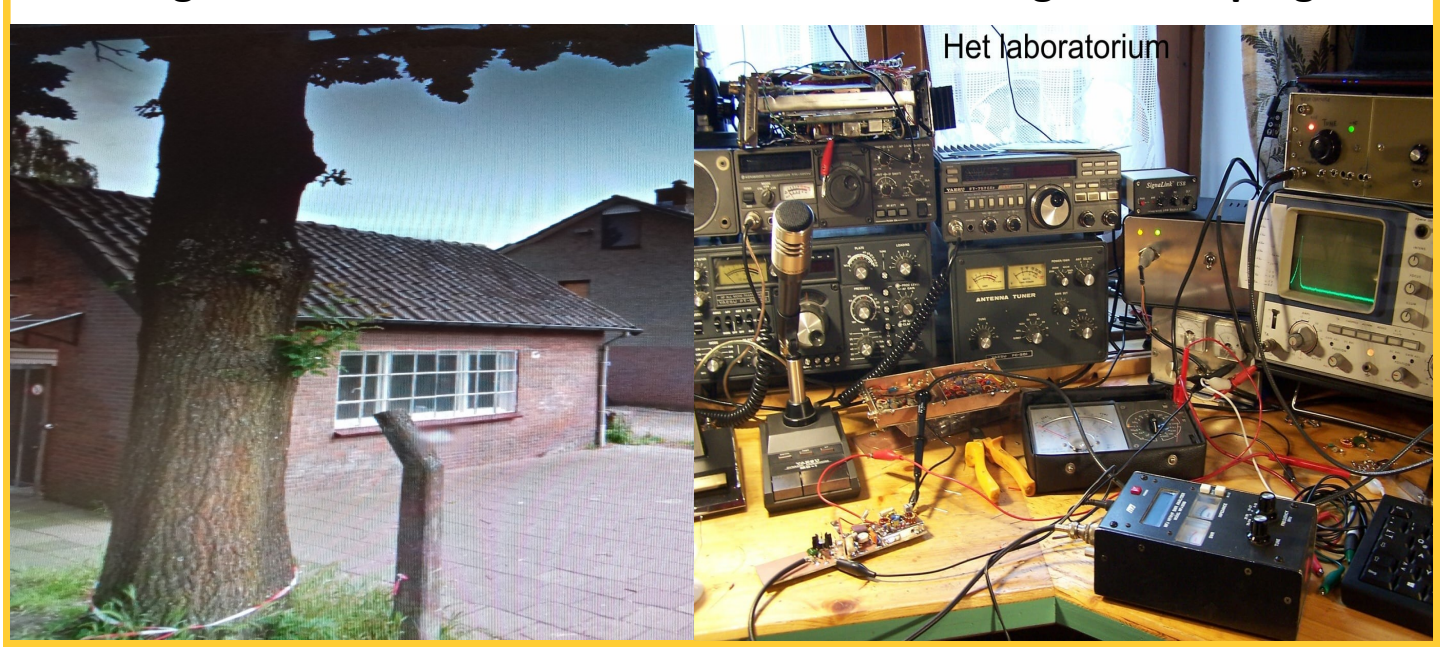

# **MARKTEN & BEURZEN**

#### Maart

#### *Bijeenkomst AWA'85 te Apeldoorn Lezing door Hans Weis over Digi Modus( 1maart*

[Voorjaarsbeurs Deventer](https://www.veron.nl/nieuws/voorjaarsbeurs-deventer/) (2 maart)

[Crash radio weekend](http://www.crash40-45.nl/) (2 – 3 maart)

[Zendexamens N&F in Nieuwegein](https://radio-examen.nl/?page_id=24) (6 maart)

[YOTA Subregional Camp Baunatal](https://www.veron.nl/nieuws/yota-subregional-camp-baunatal/) (15-17 maart)

44e [Landelijke Radio Vlooienmarkt](https://www.veron.nl/nieuws/landelijke-radio-vlooienmarkt/) 16 maart)

VERON [VHF en hoger dag](https://vhf-uhf.veron.nl/vhf-en-hoger-dag-2019-2/) (23 maart)

#### April

#### *Bijeenkomst AWA'85 te Apeldoorn Openbare verkoping (05 April 2019)*

[34e radiovlooienmarkt Tytsjerk](http://www.pi4lwd.nl/tytsjerk2018.htm) (6 april) [VERON VerenigingsRaad \(VR\)](https://www.veron.nl/vereniging/het-hoofdbestuur/verenigingsraad/) (13 april) Ham- [en Radiocommunicatie Beurs DIRAGE](https://www.veron.nl/nieuws/hambeurs-dirage/) (22 april)

#### Mei

Antenne-[meetdag](https://www.veron.nl/nieuws/antenne-meetdag/) (11 mei) [WWFF expeditie Jersey](https://www.ynomy.nl/) (11 – 12 mei) [Zendexamens N&F in Assen](https://radio-examen.nl/?page_id=24) (15 mei) [Zendexamens N&F in Vlaardingen](https://radio-examen.nl/?page_id=24) (23 mei) [41e Friese radiomarkt Beetsterzwaag](https://a63.veron.nl/frm/) (25 mei) [56ste VRZA Radiokampweek](https://www.veron.nl/nieuws/vrza-radiokampweek/) (25 mei t/m 2 juni)

#### Juni

[56ste VRZA Radiokampweek](https://www.veron.nl/nieuws/vrza-radiokampweek/) (25 mei t/m 2 juni) [VERON Pinksterkamp](https://veronpinksterkamp.nl/) (7 – 10 juni) [Kids Day](https://www.veron.nl/evenementen/kids-day/) (15 juni) [HAM RADIO 2019 Friedrichshafen](http://www.hamradio-friedrichshafen.de/ham-en/) (21 – 23 juni)

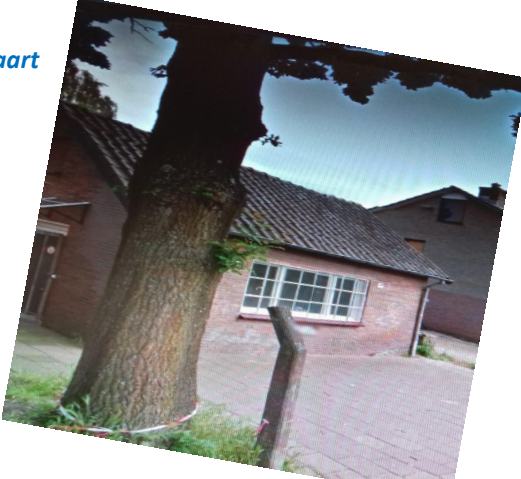

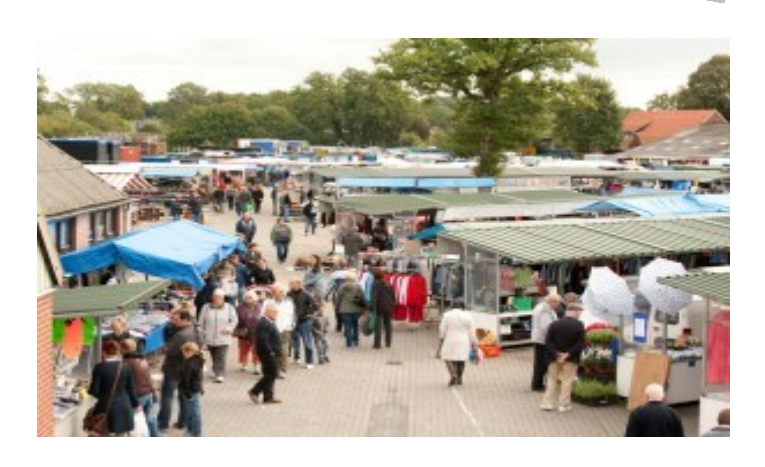

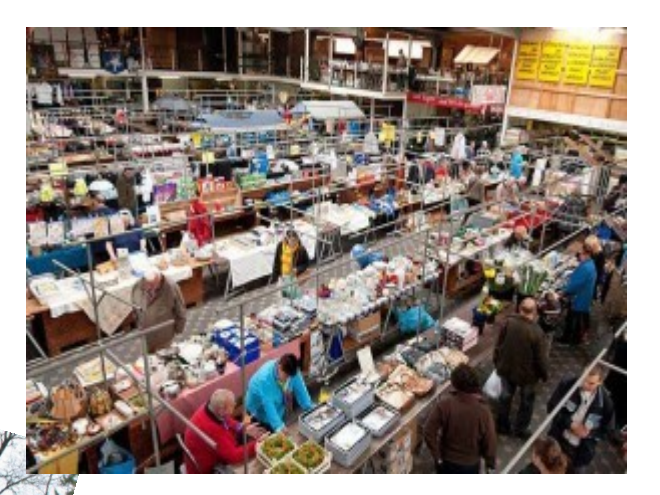

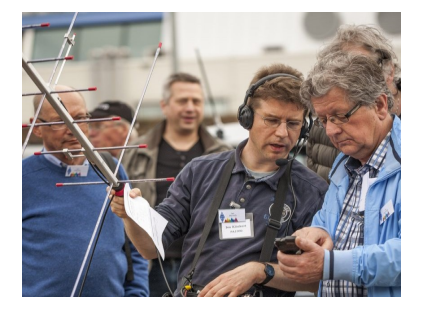

# **ONZE SPONSOR "DIJKERMAN"**

# **"COMMUNICATION ALL OVER THE WORLD..**

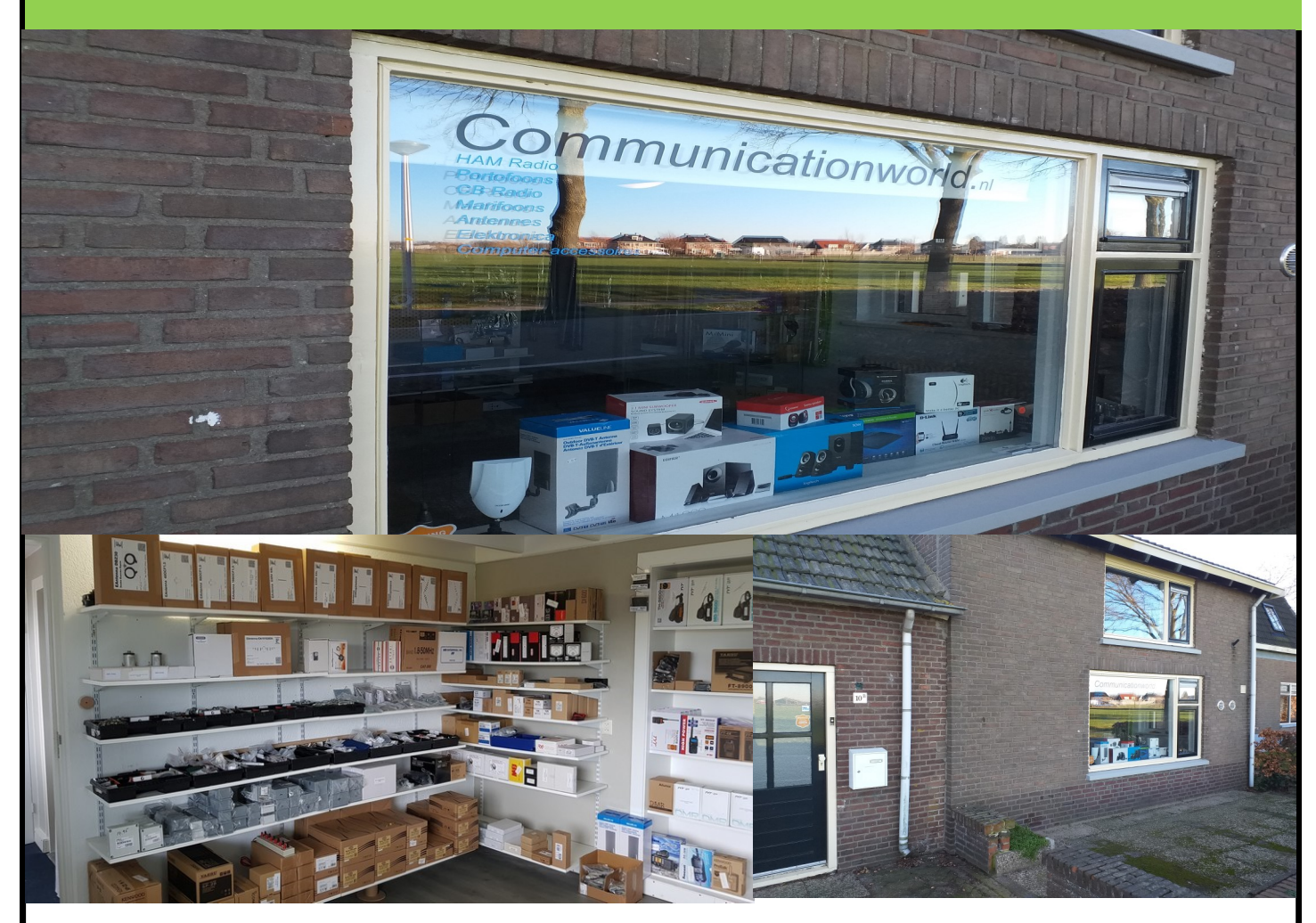

Nieuw!! maar ook 2e hands te koop voor zeer scherpe prijzen!!

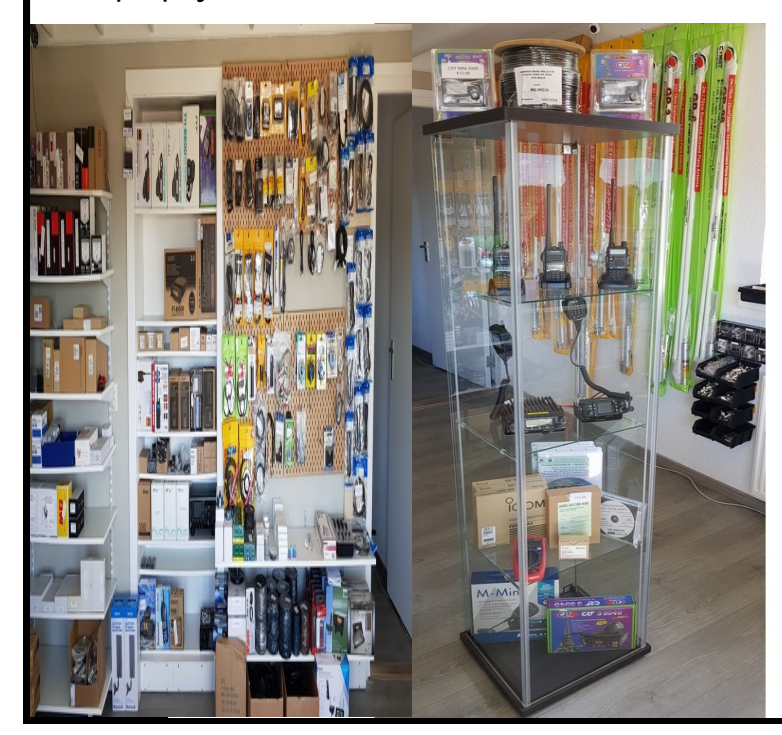

#### **Communicationworld**

Handelsonderneming Dijkerman Horstweg 10 b 8107 AB Broekland **Telefoon** 0031 (0)640673567 E-mail: h.o@dijkerman.info K.v.K. nr.50270087 / BTW nr. NL111993234B02 IBAN NL63 INGB 0006 7540 63 BIC INGBNL2A. **Openingstijden** Ma t/m do 10.00 uur t/m 15.30 uur vrijdag van 10.00 tot 13.00 uur

Wij zijn telefonisch bereikbaar van Ma t/m do 10.00 uur t/ m 15.30 uur vrijdag van 10.00 tot 13.00 uur toch vragen wij u als u iets wilt vragen dit zo veel mogelijk per mail te doen, dit vanwege de drukke werkzaamheden.

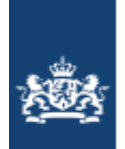

Agentschap Telecom Ministerie van Economische Zaken en Khmaat

### *Agentschap Telecom*

[Jaarnota van Agentschap Telecom dit jaar later](https://www.veron.nl/nieuws/jaarnota-at-later/)  11/02/2019/in [Nieuws van de overheid](https://www.veron.nl/nieuws/category/overheid/) /door [Erwin van der Linden \(PE1CUP\)](https://www.veron.nl/nieuws/author/pe1cup/)

**Staat u bij Agentschap Telecom geregistreerd als radiozendamateur, gebruiker van maritieme radioapparatuur en/of heeft u een vergunning voor het gebruik van frequentieruimte? Dan ontvangt u de jaarnota van Agentschap Telecom met jaarlijkse vergoedingen dit jaar wat later dan u gewend bent. Dat meldt het Agentschap Telecom op haar [website.](https://www.agentschaptelecom.nl/actueel/nieuws/2019/02/05/versturen-jaarnota)**

**Onlangs heeft Agentschap Telecom een nieuw facturatiesysteem in gebruik genomen. De voorbereidingen voor de verzending duren daarom dit jaar iets langer. Agentschap Telecom streeft ernaar om de facturen in maart, april en mei 2019 te versturen. Zij versturen de facturen niet digitaal, maar op papier. De vergoedingen die Agentschap Telecom in rekening brengt, zijn vastgelegd in de [Regeling vergoedingen Agentschap Telecom 2019.](https://wetten.overheid.nl/BWBR0041576/2019-01-01)**

**Tags:** [Agentschap Telecom,](https://www.veron.nl/nieuws/tag/agentschap-telecom/) [AT,](https://www.veron.nl/nieuws/tag/at/) [NOTA,](https://www.veron.nl/nieuws/tag/nota/) [NOTA 2019](https://www.veron.nl/nieuws/tag/nota-2019/)

#### *[PI2NOS stopt in zijn huidige vorm](https://www.veron.nl/nieuws/pi2nos-ontmantelt/)*

door [Erwin van der Linden \(PE1CUP\)](https://www.veron.nl/nieuws/author/pe1cup/)

**De bovenregionale repeater PI2NOS wordt ontmanteld. Dat meldt de [Stichting Scoop Hob](https://www.hobbyscoop.nl/)[byfonds](https://www.hobbyscoop.nl/) op haar website. Vorige week stopte de ontvanger in Breda. De komende weken volgen een aantal locaties in het noorden van het land.** 

*Drie redenen*

**De stichting noemt drie redenen waarom PI2NOS in zijn huidige vorm moet stoppen.**

**De eerste en belangrijkste reden is dat de inkomsten van sponsoren en donateurs teruglopen. Ten tweede heeft de bovenregionale repeater al lange tijd te kampen met frequentiemisbruik. Sommige mensen verstoren het verkeer op de PI2NOS zodanig dat goedwillenden afscheid nemen van de repeater. Ondanks extra [inspanningen](https://www.veron.nl/nieuws/intruder-pi2nos-loopt-tegen-de-lamp/) van het [Agentschap Telecom](https://www.agentschaptelecom.nl/) zijn de verstoringen niet gestopt. Tot slot noemt de stichting als reden dat de kosten van de verschillende opstellocaties voor hun systemen oplopen.**

**Het is jammer dat dit unieke project van gekoppelde radiosystemen in zijn huidige vorm niet kan blijven bestaan.**

Bron: [Stichting Scoop Hobbyfonds](https://www.hobbyscoop.nl/)

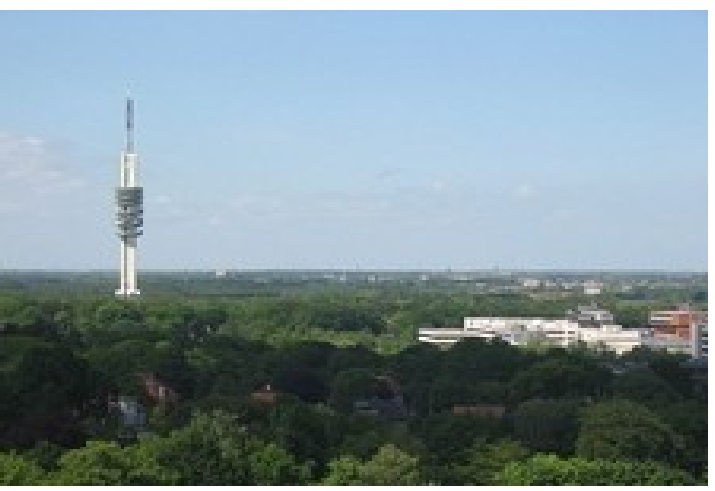

### WWV 100-[jarig jubileum, speciaal evenement in de maak](https://www.veron.nl/nieuws/wwv-100-jarig-jubileum/)

[Johan Jongbloed PA3JEM](https://www.veron.nl/nieuws/author/pa3jem/)

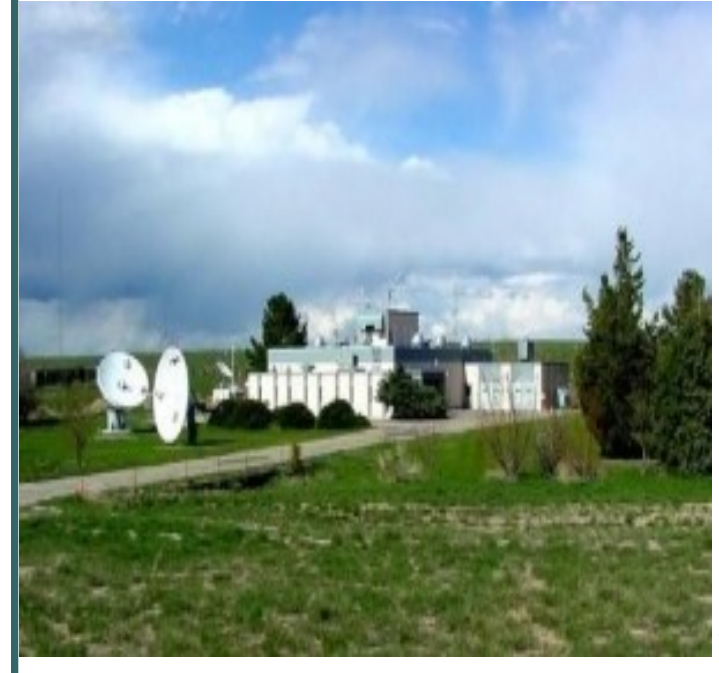

De vergunning voor WWV is in Oktober 1919 toegewezen aan NIST (toen het National Bureau of Standards genoemd). Hoewel de roepletters WWV nu synoniem zijn met het uitzenden van tijdsignalen. Is het onbekend waarom die specifieke roepletters toen zijn gekozen of toegewezen. Het testen van het station begon in mei 1920 in Washington DC met de uitzending van muziekconcerten. Die op vrijdagavond werden uitgezonden en van 8:30 uur tot 23:00 uur. Het is dus een feestjaar voor de WWVstations!

#### WWV 100-jarig bestaan met special event gevierd

Het WWV Cantennial Committee heeft een voorlopige overeenkomst gesloten met het National Institute of Standards and Technology (NIST). Om dit najaar een speciale evenementenlocatie naast de WWV- site in Colorado te plaatsen. Dit ter gelegenheid van het 100-jarig jubileum van het tijd- en frequentie-standaardstation. De Amerikaanse overheid kan geen uitgaven voor speciale evenementen voor amateurradio's financieren. Maar mogen de clubleden wel een totaal van 15 hectare gebruiken op het WWV-terrein. De exploitatiesite ligt buiten het beveiligingshek en vereenvoudigt zo ook de logistiek. Dave Swartz W0DAS hoopt dat andere radioclubs in Colorado kunnen assisteren. Om de WWV Centennial tot een groot succes te maken. Het comité van WWV komt opnieuw bijeen op 22 februari 2019.

#### Niet alleen tijden frequentie maar ook waarschuwingen

Het NIST-radiostation WWV zendt 24 uur per dag, 7 dagen per week informatie uit over tijd en frequentie aan miljoenen luisteraars over de hele wereld. WWV is gelegen nabij Fort Collins, Colorado, ongeveer 100 kilometer ten noorden van Denver. De uitzendinformatie omvat tijdaankondigingen, standaard tijdsintervallen, standaardfrequenties, UT1 tijdcorrecties en een BCD tijdcode. Maar ook bevat de uitzendinformatie geofysische waarschuwingen en waarschuwingen voor zeevarenden.

#### Voor elke frequentie een afzonderlijke zender

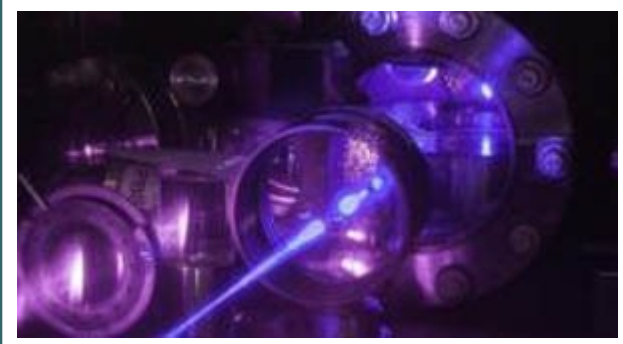

WWV werkt in het hoogfrequente (HF) deel van het radiospectrum. Het station zendt met een vermogen van 10 kW uit op 5 MHz, 10 MHz en 15 MHz. En met een vermogen van 2500 W op 2,5 MHz en 20 MHz. Voor elke frequentie is een op zich staande zender in gebruik. Elke frequentie bevat dezelfde informatie maar worden meerdere frequenties gebruikt in verband met de kwaliteit van de HF-ontvangst. HF-ontvangst hangt af van verschillende factoren. Zoals locatie, de tijd van het jaar, het tijdstip van de dag, de frequentie die wordt gebruikt en atmosferische en ionosferische voortplantingsomstandigheden. De verscheidenheid aan frequenties maakt het zeer waarschijnlijk dat tenminste één frequentie ten allen tijde bruikbaar is voor een bepaalde plaats op aarde.

#### Halvegolf GP antennes

De WWV-antennes zijn halvegolf verticale GP antennes die omnidirectionele patronen uitstralen. Elke antenne is verbonden met een enkele zender met behulp van een coaxiale kabel. En de site is zo ontworpen dat er geen twee coaxiale kabels kruisen. Elke antenne is gemonteerd op een toren die ongeveer een halve golflengte hoog is. De hoogste toren, – voor 2,5 MHz – is ongeveer 60 m hoog. De kortste toren – voor 20 MHz – is ongeveer 7,5 m lang. De bovenste helft van elke antenne is een kwart golflengte stralend element. De onderste helft van elke antenne bestaat uit negen kwart golflengtedraden. Die aansluiten op het midden van de toren en naar beneden hellen naar de grond in een hoek van 45 graden. Deze schuine draden van de halve golf verticale GP antennes functioneren als de onderste helft van het stralende gedeelte van deze verticale GP antennes. Dit type antenne is genoegzaam bekend onder radiozendamateurs.

Met dank aan Ronny Plovie ON6CQ. Bron: [ARRL](http://www.arrl.org/news/wwv-100th-anniversary-special-event-operation-in-the-planning-stages)

**Tags:** [special event,](https://www.veron.nl/nieuws/tag/special-event/) [WWV](https://www.veron.nl/nieuws/tag/wwv/)

# **[NAWCWD traint medewerkers voor amateurradio](https://www.veron.nl/nieuws/nawcwd-traint-medewerkers/)[examen](https://www.veron.nl/nieuws/nawcwd-traint-medewerkers/)**

18/02/2019/in [Algemeen nieuws](https://www.veron.nl/nieuws/category/algemeen/) /door [Johan Jongbloed PA3JEM](https://www.veron.nl/nieuws/author/pa3jem/)

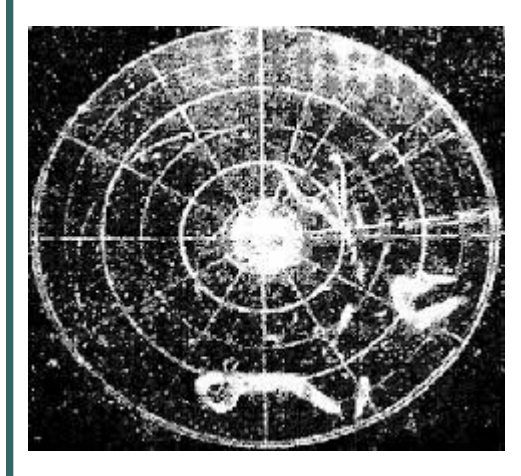

*Chaff wolken ook wel antiradar sneeuw*

Medewerkers van het NAWCWD ([Naval Air Warfare Centre Weapons Division\)](http://www.navair.navy.mil/nawcwd/) krijgen training in het gebruik van amateurradio. Met als doel een nieuwe benadering en instructie van elementaire RF en elektronica technieken. De Amerikaanse marine merkt dat de nieuwe instroom niet alle kennis hebben die nodig is voor de werkzaamheden.

# *Een graad in computerwetenschappen maar wat is RF?*

De Amerikaanse marine ziet een gat in de benodigde kennis van de nieuwe instroom. Zo hebben de meeste nieuwe instromers wel een graad in de computerwetenschappen. Maar hebben nooit les gehad hoe RF signalen zich gedragen. Dus ook geen praktijkervaring met wat hun software aanpassingen werkelijk doen. In plaats van een urenlange PowerPoint presentatie leek het Brian Hill beter om de training dynamischer te maken. Training in amateurradio leert de medewerkers de basistechnieken zoals [directionele antennes,](https://en.wikipedia.org/wiki/Directional_antenna) [signaalpropagatie](https://www.veron.nl/activiteiten/experimenteren/propagatie-ruimteweer/) en [modulatie](https://nl.wikipedia.org/wiki/Modulatie_(radio)) die nodig zijn voor de werkzaamheden.

# *Medewerkers krijgen een beter beeld van wat zij doen.*

Aldus Milton Galdon, hoofd target systems division, krijgt de nieuwe instroom zo een beter beeld om te begrijpen waar [RF](https://en.wikipedia.org/wiki/Radio_frequency) over gaat. Nu zien de software ontwikkelaars direct welk effect hun software heeft. Nu zien de medewerkers bijvoorbeeld dat hun software en deel van de RF signalen uitzendt dat de radar verstoord om jachtvliegtuigen te beschermen.

# *Waarom is dit voor NAWCWD belangrijk?*

De [elektronische oorlogsvoering](https://nl.wikipedia.org/wiki/Elektronische_oorlogvoering) is door de komst van radiotechnieken zoals radar steeds belangrijker geworden. Zo storen bijvoorbeeld speciaal ontwikkelde systemen de radar van de vijand. Door aparte doelen op de schermen te laten verschijnen. Maar ook voor het uitpeilen van vijandelijke radio stations of het ontwikkelen van stoorsystemen is praktijkkennis nodig.

# *Vossenjacht*

Alle 23 medewerkers hebben het techniek examen behaald. Hill hoopt de training nog praktijk gerichter te kunnen maken. Zo werkt Hill aan het organiseren van een [vossenjacht](https://www.veron.nl/vereniging/commissies-en-werkgroepen/vossenjacht-commissie/) waaraan de medewerkers zullen deelnemen. Bron: [ARRL](http://www.arrl.org/news/view/us-navy-explores-amateur-radio-as-a-training-adjunct)

# "APELDOORNSCHE RONDE PI4SDH"

De Verenigings onafhankelijke koffieronde zoekt nog operators voor de zondagochtend. Bent U gelicenceerd en vind je het leuk om 1 keer per maand een ronde te doen dan ben je bij deze van harte welkom. Geef je op bij Rob PD0NMO.

Email:pd0nmo@gmail.com Tel: 0570-561343.

#### Ronde's op PI3APD eerste helft 2019 ver. 1.00

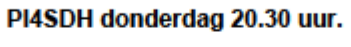

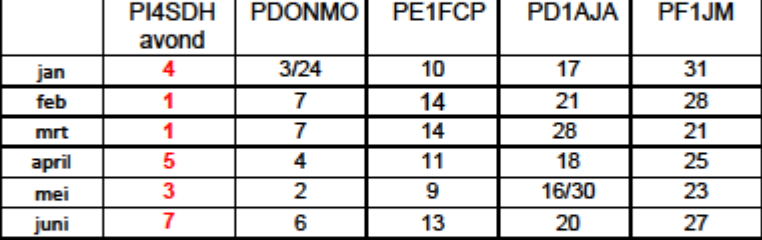

Verenigingsonafhankelijkezondagochtendkoffieronde zondagochtend 11.00 uur.

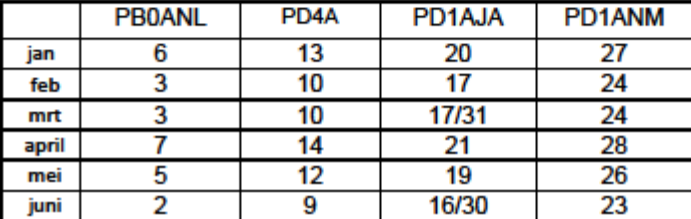

Mocht je op een ingeroosterde datum onverhoopt niet kunnen probeer dan je ronde te ruilen.

We zitten krap in de operators, probeer eens of je iemand zo gek kunt krijgen, om het eens te proberen, desnoods eens een keer op proef.

Voor PI4SDH zoeken we een nieuws redacteur, eigenlijk alleen voor het schrijven van een verslagje van de avond en aankondigen van de nieuwe avond en belangrijke amateurzaken, agenda e.d.

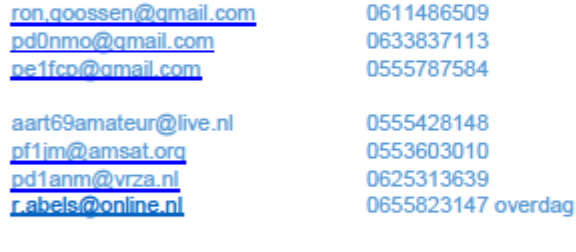

Mochten er zich wijzigingen zijn in telefoonnummer en of emailadres pollnmo@omail.com 73's Rob PD0NMO